# **Как подключиться?**

## **1-й способ: С помощью логина и пароля от «Личного кабинета Налогоплательщика физического лица».**

**Если у Вас уже есть логин и пароль доступа к «Личному кабинету Налогоплательщика физического лица», то можете воспользоваться ими для входа в «Личный кабинет индивидуального предпринимателя».** 

**При первом входе от Вас потребуется ввести дополнительные реквизиты (например, ОГРНИП).**

### **2-й способ: Получить пароль.**

**Чтобы получить пароль доступа к «Личному кабинету налогоплательщика индивидуального предпринимателя», необходимо обратиться лично в любой налоговый орган ФНС России. При себе необходимо иметь документы:**

- **Документ, удостоверяющий личность;**
- **Оригинал или копия свидетельства о регистрации в качестве индивидуального предпринимателя;**
- **Оригинал или копия свидетельства о постановке на учет физического лица (свидетельство о присвоении ИНН) / уведомление о постановке на учет.**

#### **Обратите внимание!**

*Получив пароль доступа к личному кабинету, необходимо самостоятельно заменить его на постоянный пароль.*

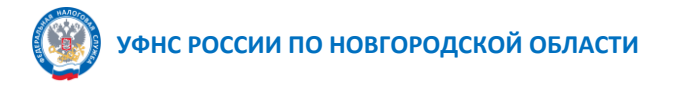

**Личный кабинет налогоплательщика индивидуального предпринимателя**

> **Подключение и функциональные возможности**

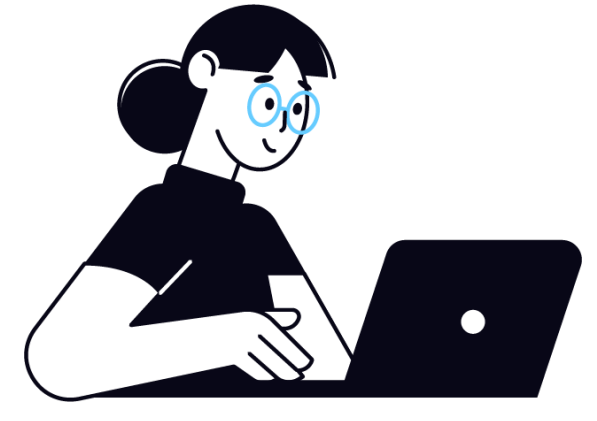

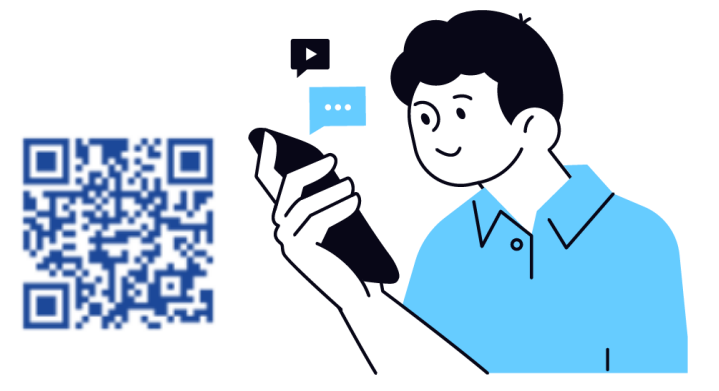

**www.nalog.gov.ru**

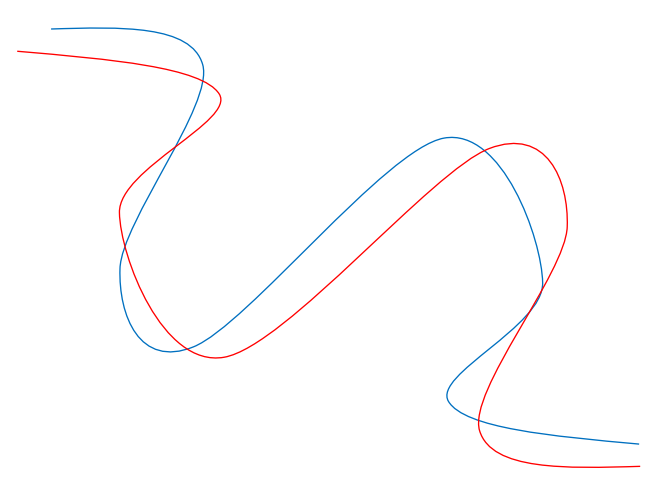

**Функциональные возможности личного кабинета налогоплательщика индивидуального предпринимателя позволяют Прочие жизненные ситуации Получать данные о состоянии ЕНС**

 **Оперативно отслеживать состояние своего ЕНС по аналогии с электронным кошельком**

 **Видеть предстоящие платежи глазами налоговой**

*<u><b>* Контролировать суммы задолженности</u> **Получать расшифровку всех операций, которые прошли по ЕНС**

## **Применять жизненные ситуации**

 **Получить выписку из ЕГРИП Сформировать уведомление об исчисленных суммах Заявление об освобождении от уплаты страховых взносов Уведомление об уменьшении налога по ПСН, УСН Запросить справки и другие документы Изменить сведения об ИП Распорядиться переплатой Сменить/уточнить систему налогообложения**

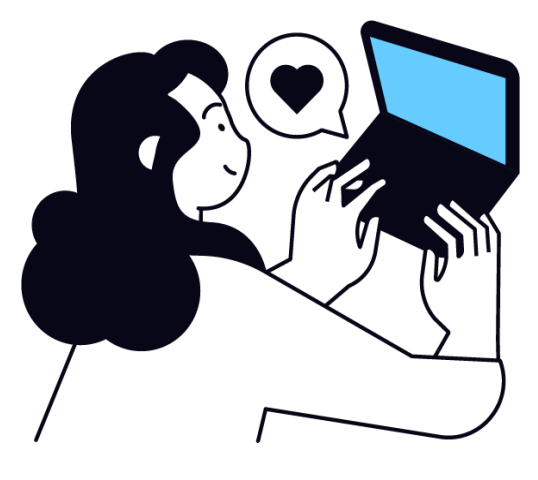

## **Услуги. Сервисы**

**Мои кассы Регистрация ККТ Как меня видит налоговая Показатели финансово-хозяйственной деятельности, сведения о рисках Получение КЭП Отправка заявления на получение КЭП Налоговый калькулятор Расчет суммы налога, подлежащей уплате Камеральные проверки Статус проведения камеральных проверок Согласия Направить согласие на раскрытие сведений, составляющих налоговую тайну Страховые взносы Сведения об обязанности по уплате страховых взносов Доходы по банковским счетам Суммы доходов по банковским счетам Реестр субъектов МСП Переход к реестру представления данных о субъектах МСП Валютное законодательство Документы по административному производству за нарушения валютного законодательства**